# **Tunneling mode over LAN setup using the US2000B Serial Ethernet Converter**

(also called peer-to-peer mode)

Serial tunneling allows you to establish a link between two serial device servers across an Ethernet network. The serial data is converted and packed into packets which can be transmitted over Ethernet and when it reaches the other serial device server the packets are converted back to serial data without any changes to the data structure. The following two examples are the most common setups for tunneling mode:

Server Client Serial device Computer LAN

Serial tunneling between computer and serial device

## Serial tunneling between two serial devices

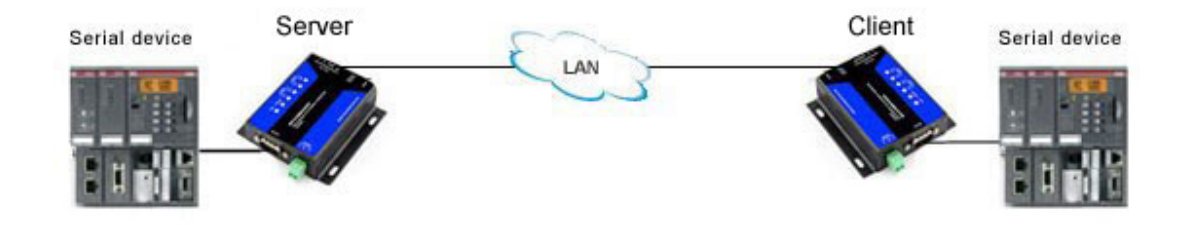

One US2000B must be configured as a Server and the other as a Client.

## **Server settings:**

The US2000B comes configured as a server, so the US2000B you use as a server should have all default settings, with the exception of the serial port parameters such as baud rate, parity and stop bits which should match your serial devices settings.

#### **Client settings:**

The US2000B you use as a client should have the following settings.

Login to the US2000B and go to the "Local IP Config" page and change the IP address to something different from the Server unit, for example 192.168.0.8.

Click the "Save" button.

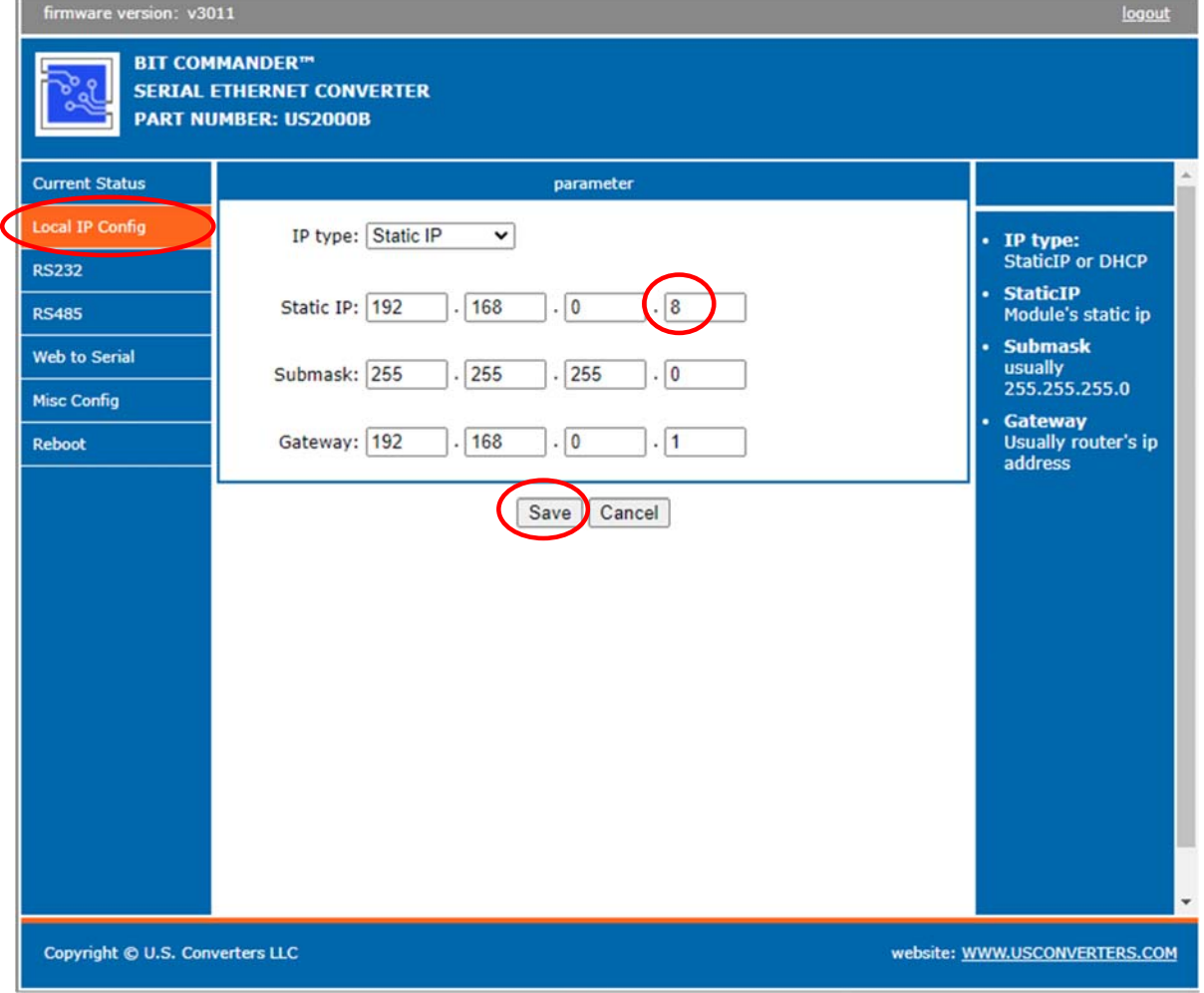

Click the "Reset Module" button on the next page. Login to the unit again by going to the new IP address, 192.168.0.8 in this example.

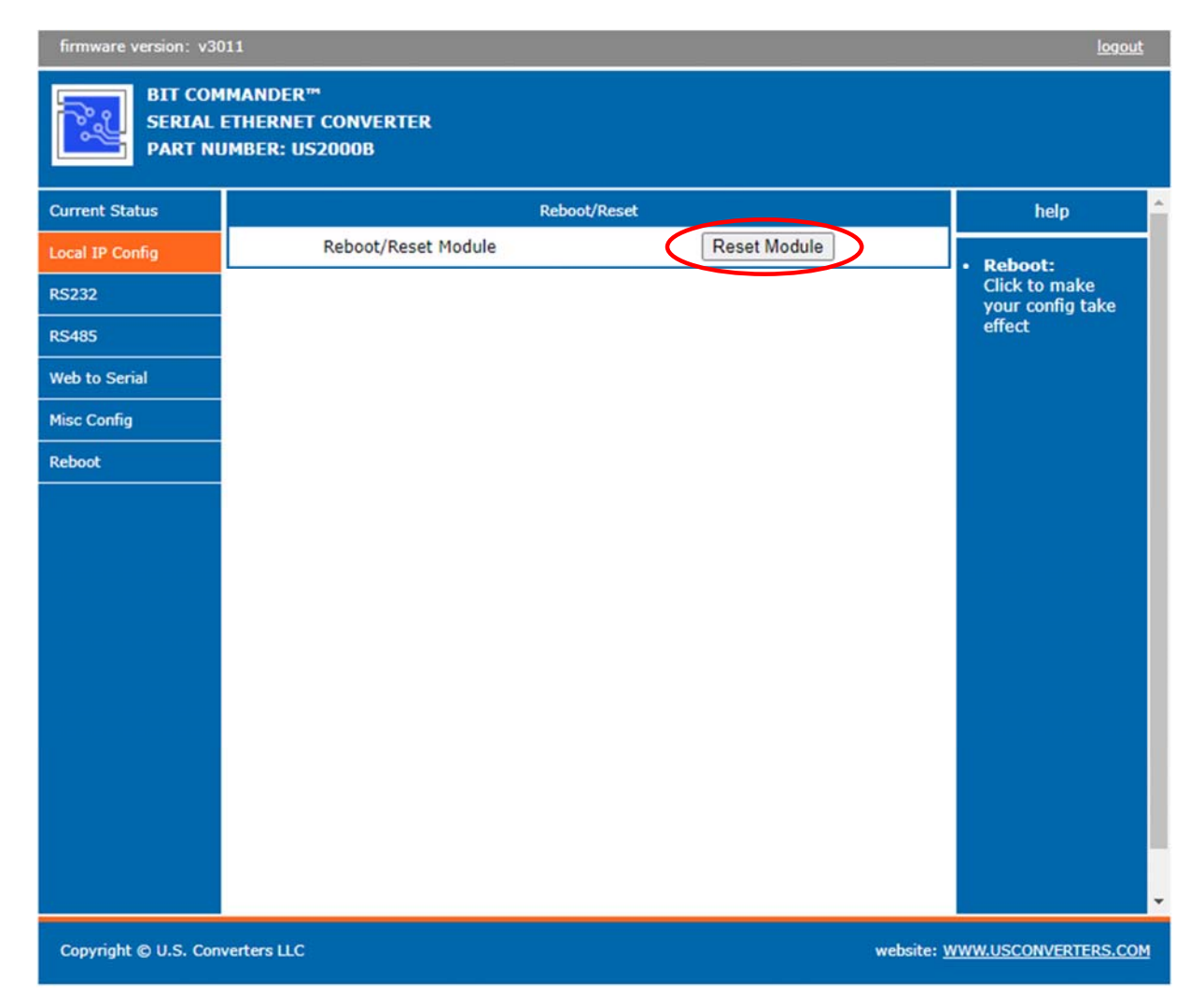

Go to the "RS232" page and change the "Work mode" to "TCP Client" and enter the IP address of the Server unit, in this example 192.168.0.7.

Click the "Save" button.

![](_page_3_Picture_25.jpeg)

Click the "Reset Module" button on the next page.

![](_page_4_Picture_3.jpeg)

Serial data sent at one of the US2000B's will now appear at the other US2000B's serial port.